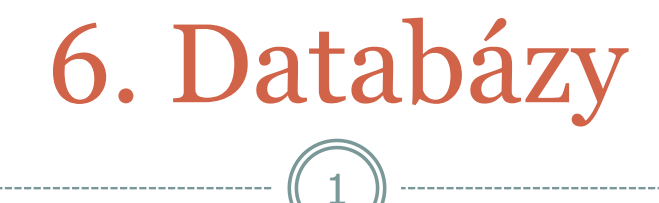

#### Úvod do databáz, phpMyAdmin, MySQL a PHP

#### Obsah

Úvod do databáz

- phpMyAdmin
- MySQL a PHP
- Projekt č. 1

# Úvod do databáz

- Na ukladanie údajov môžeme použiť súbory alebo databázy.
- Pri väčšom množstve údajov sú výhodnejšie databázy.

3

 Príklady využitia databáz: FAQ, novinky, odkazovač, fórum, údaje o používateľoch (napr. pri personalizovaných stránkach), on-line obchod atď.

#### Prečo používať databázu?

- Rýchlejší a efektívnejší prístup k údajom
- Môže s ňou bez problémov pracovať viacero používateľov súčasne
- Väčšinou má zabudovaný systém prístupových práv

4

...

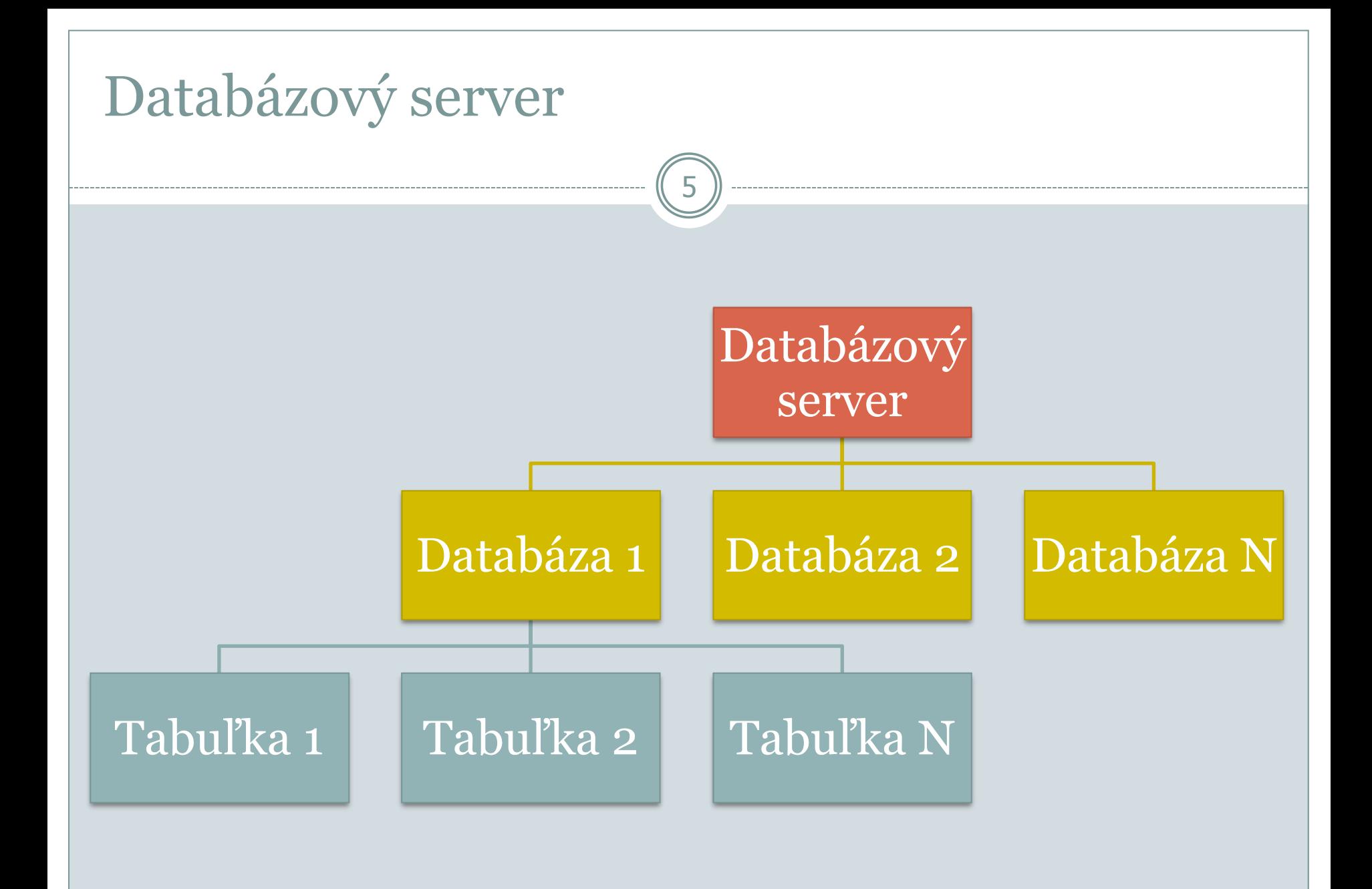

## Štruktúra tabuliek

 Každá tabuľka obsahuje jeden alebo viacero stĺpcov (položiek).

- Údaje v stĺpcoch môžu byť rôznych typov (číslo, text, dátum, čas, množina...).
- Každý riadok tabuľky reprezentuje jednu sadu údajov.

#### **MySQ**

- Budeme používať databázový server **MySQL**.
- Ak je nainštalovaný WAMP balík, MySQL server by mal byť nainštalovaný.

7

 V prípade samostatnej inštalácie treba nainštalovať databázový server MySQL ([www.mysql.com](http://www.mysql.com/)), nastaviť heslo pre používateľa root a spustiť server (napr. **WinMySQLAdmin**).

#### • Obsluha databázy:

- cez príkazový riadok
- cez nejaké grafické rozhranie, napr. webové rozhranie **phpMyAdmin** [\(www.phpmyadmin.net](http://www.phpmyadmin.net/)).
- o <http://localhost/phpmyadmin/> (zvyčajne na lokálnom počítači)

#### phpMyAdmin

 Dôležitý je jazyk (**kódovanie**), v ktorom máme zobrazené prostredie phpMyAdmin (najmä v starších verziách).

- V jazyku, v ktorom si phpMyAdmin-a prezeráme, ale hlavne **vkladáme údaje**, musíme mať aj **webovú stránku (jej kódovanie)**. Inak sa nám nebudú správne zobrazovať slovenské texty.
- V súčasnosti sa štandardne používa kódovanie **UTF-8**.

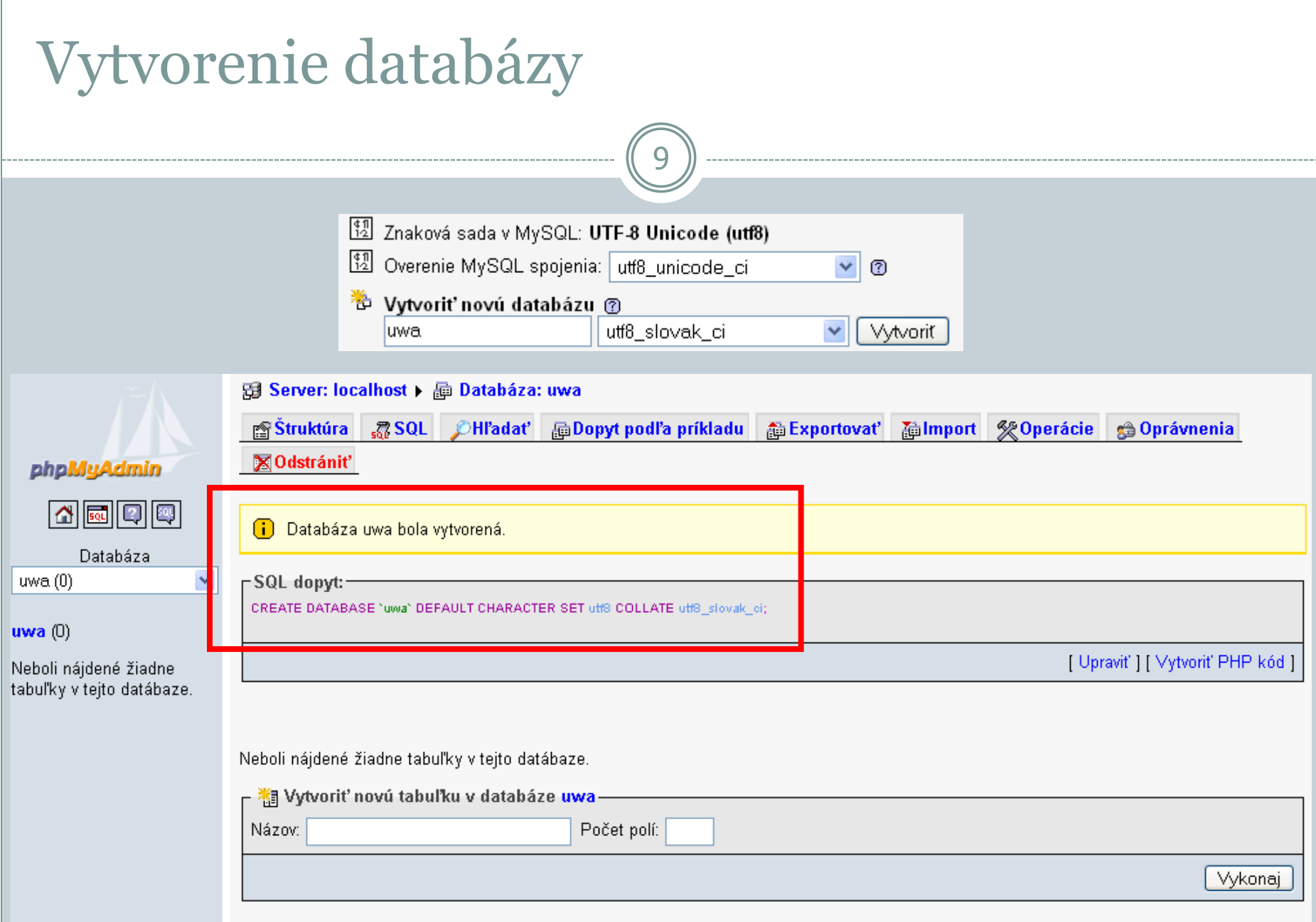

### Vytváranie tabuliek, položky

Databazy

 Názvy položiek (stĺpcov) musia byť bez diakritiky a bez medzery

10

Každá položka (stĺpec) musí mať definovaný typ

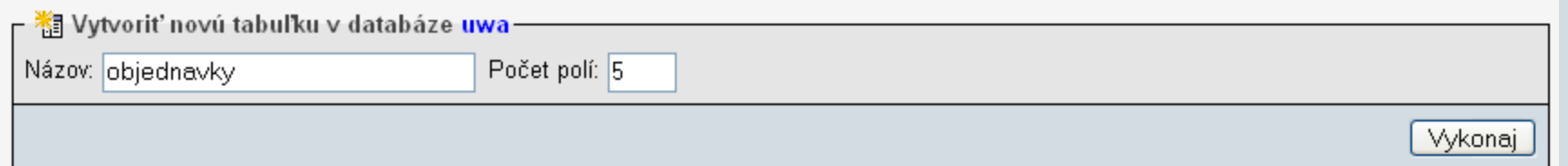

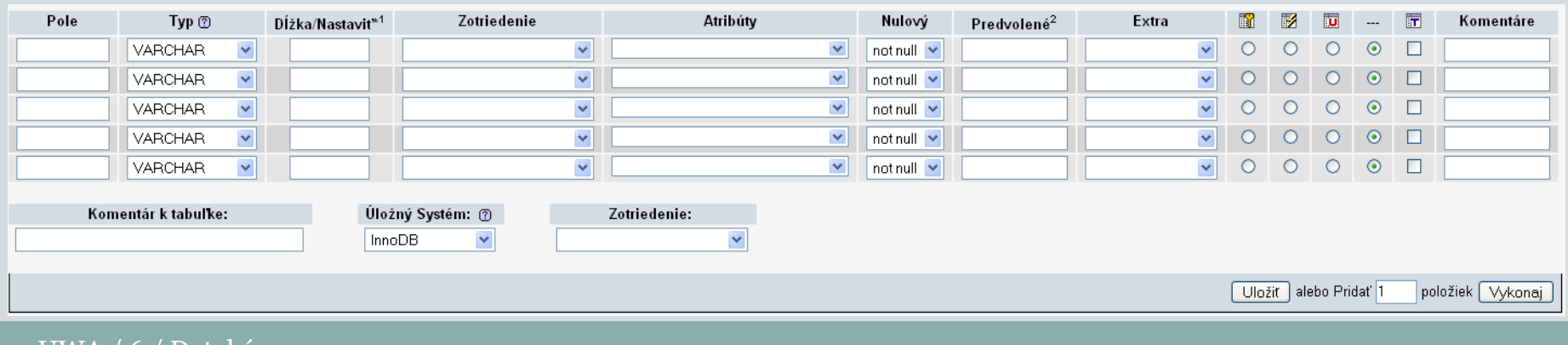

### Základné typy položiek (1/2)

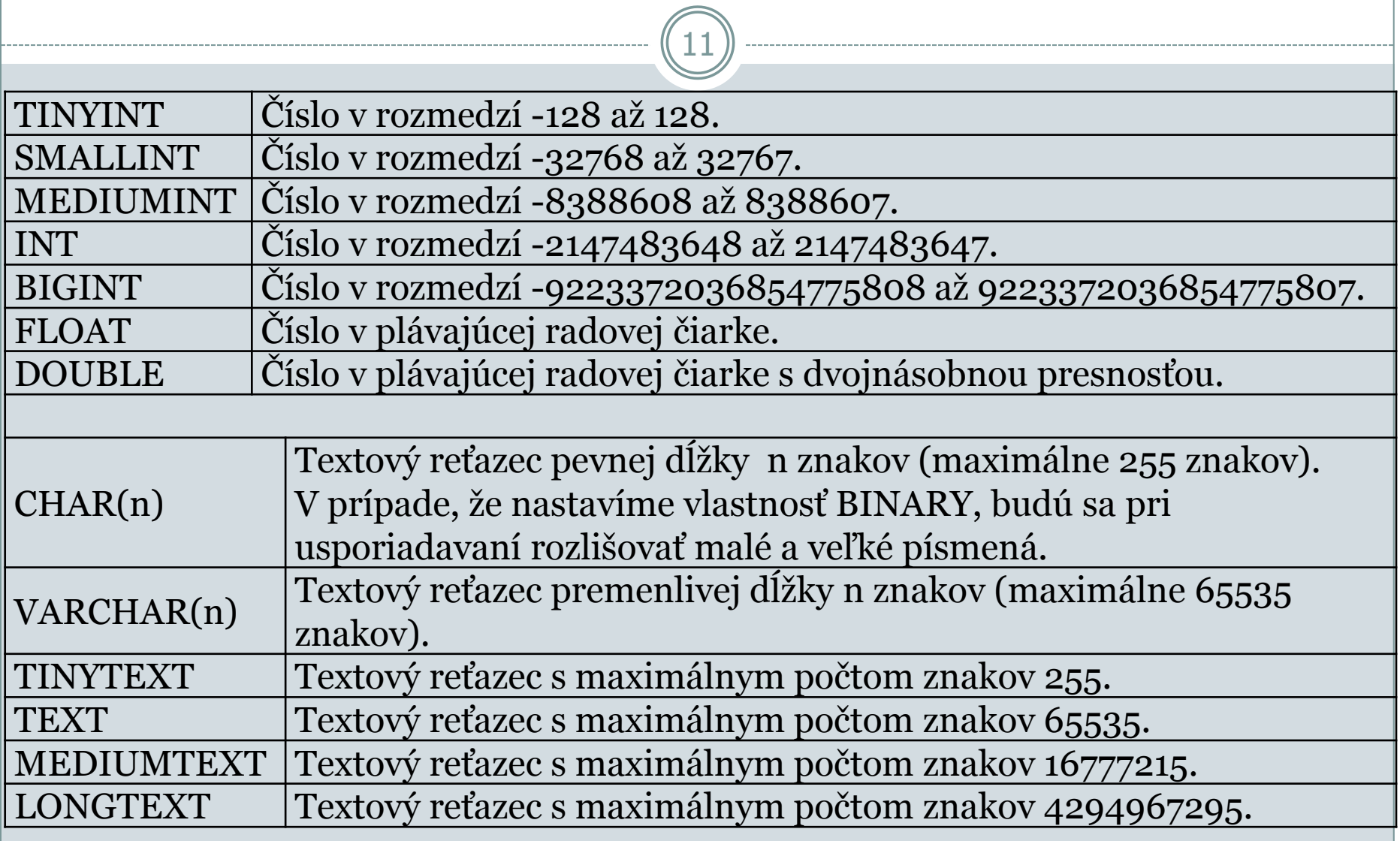

## Základné typy položiek (2/2)

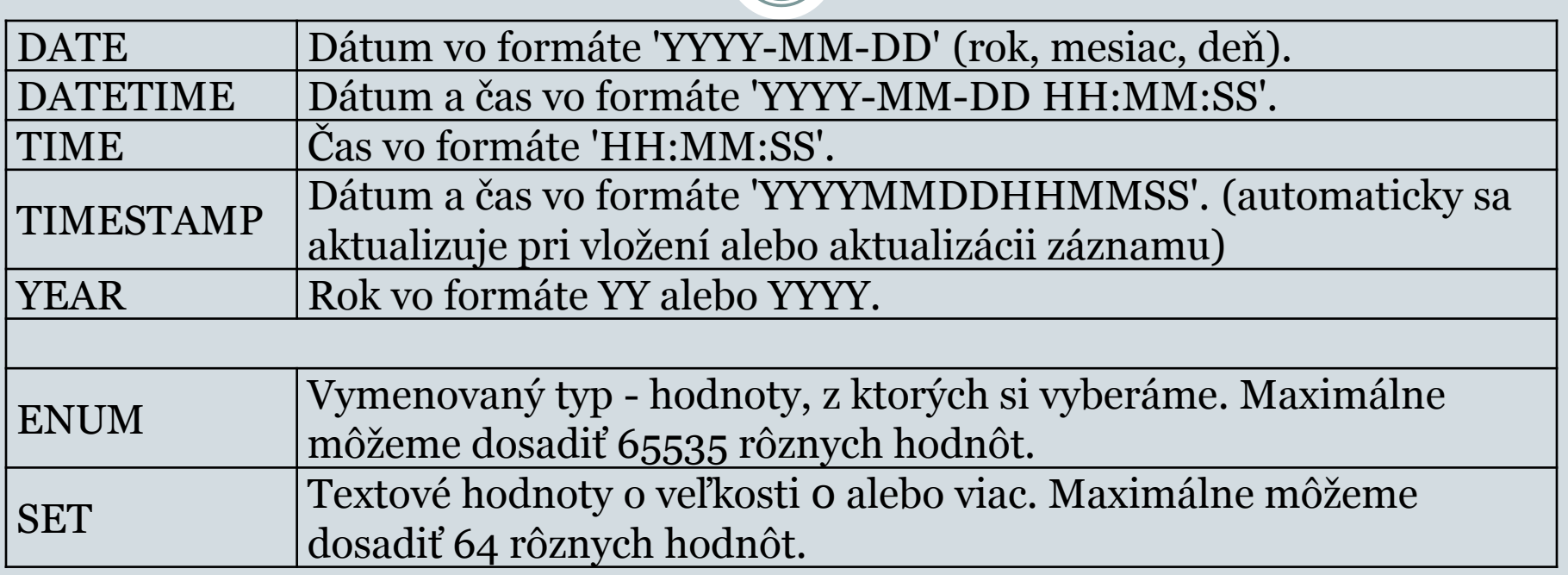

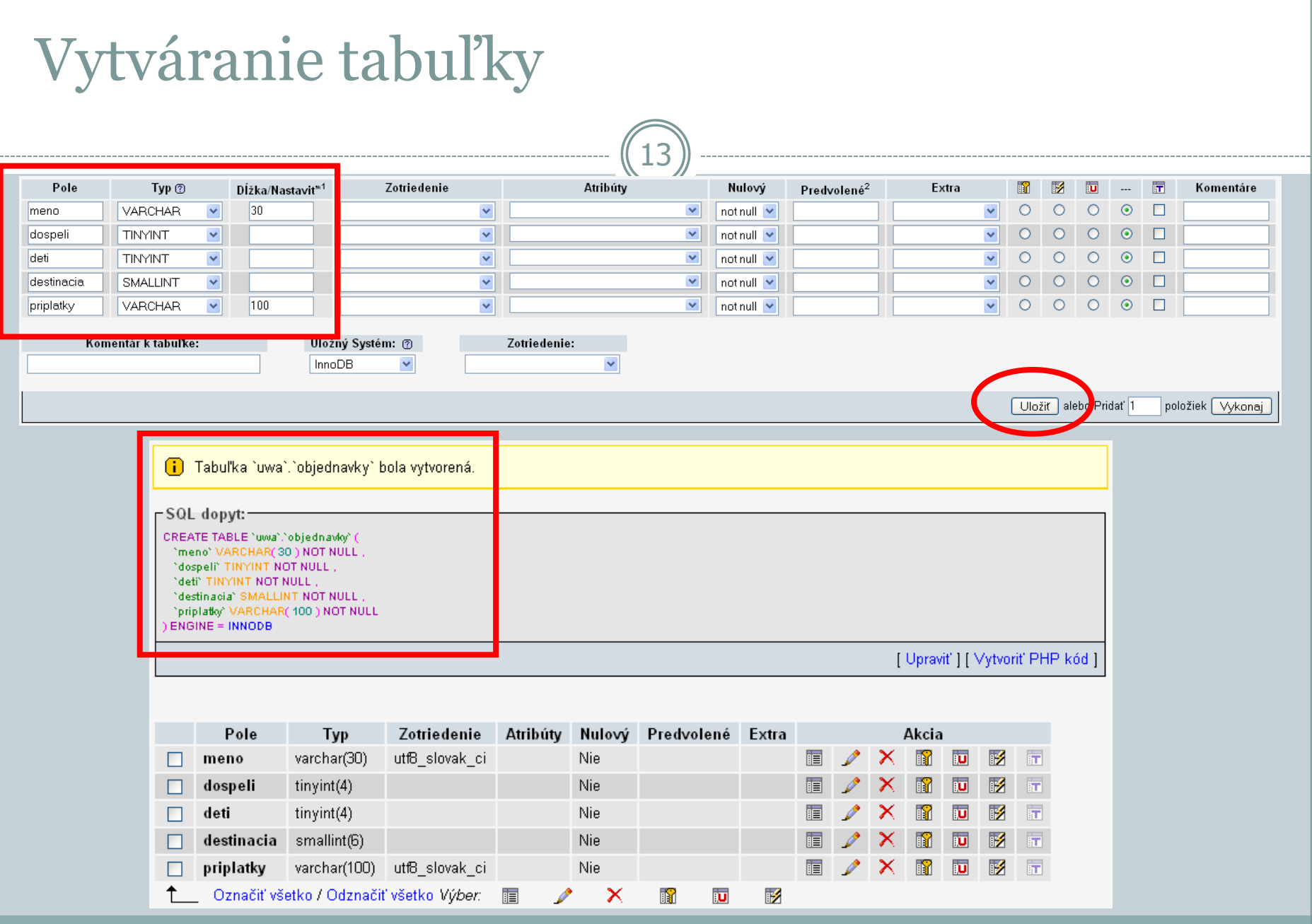

#### phpMyAdmin

- Sledujte dotazy pri rôznych akciách:
	- **Browse (Prechádzať)** získavanie (prezeranie) údajov tabuľky

- **Insert (Vložiť)**  vkladanie údajov do tabuľky
- **SQL** priame zadávanie SQL príkazov
- **Export (Exportovať)**  exportovanie štruktúry a/alebo obsahu tabuliek a/alebo databáz)
- **Import** vkladanie SQL príkazov z externého súboru

### Používatelia databázy

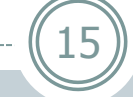

#### localhost

#### g Pridať nového používateľa

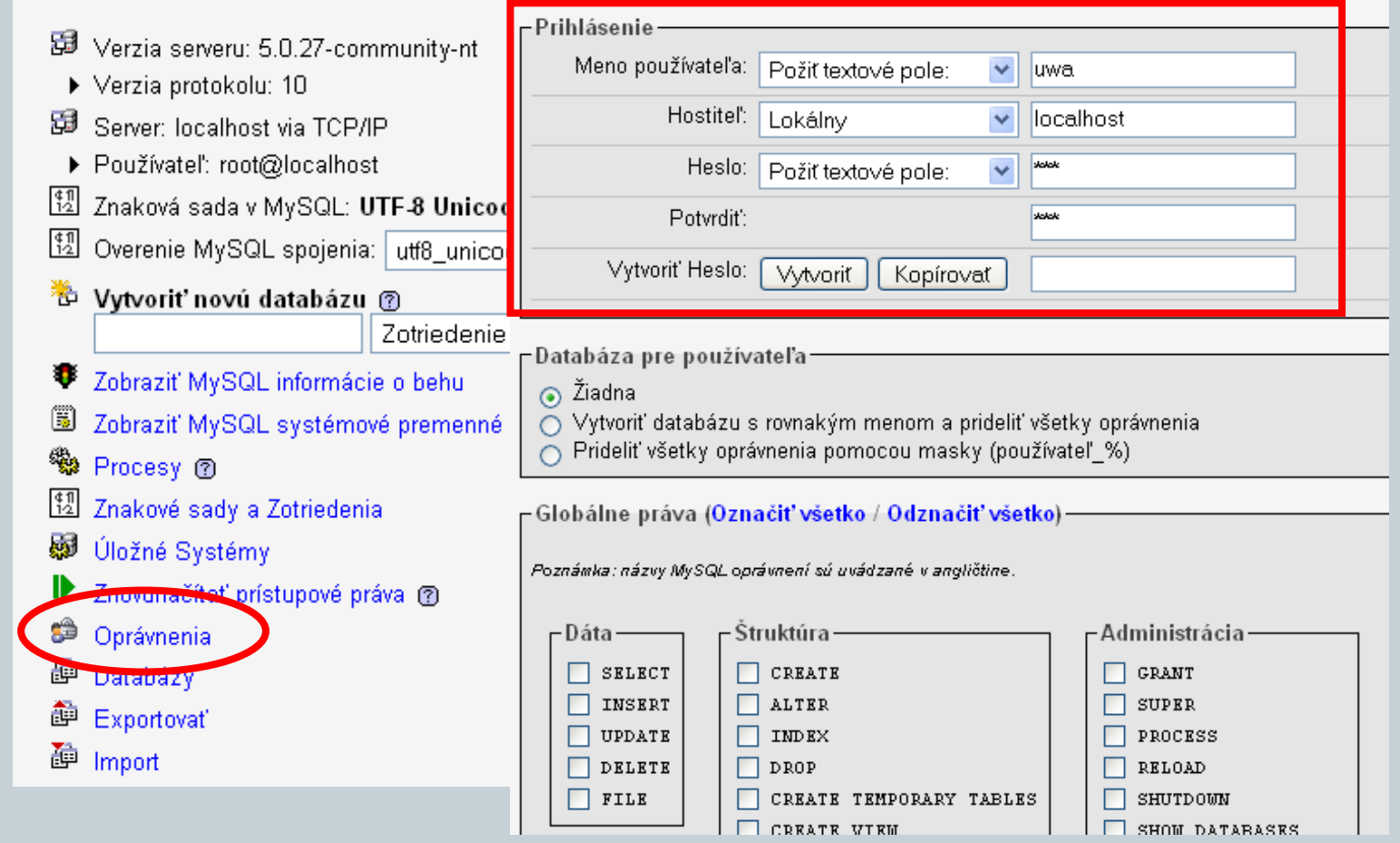

#### Používatelia – práva

 **Globálne práva** – práva na úrovni celého DB servera (pre všetky databázy)

- **Lokálne práva** pre jednotlivé databázy / tabuľky / stĺpce
- Hostiteľ:
	- **localhost** používateľ sa môže pripojiť len z daného servera
	- **%** používateľ sa môže pripojiť z ľubovoľného miesta

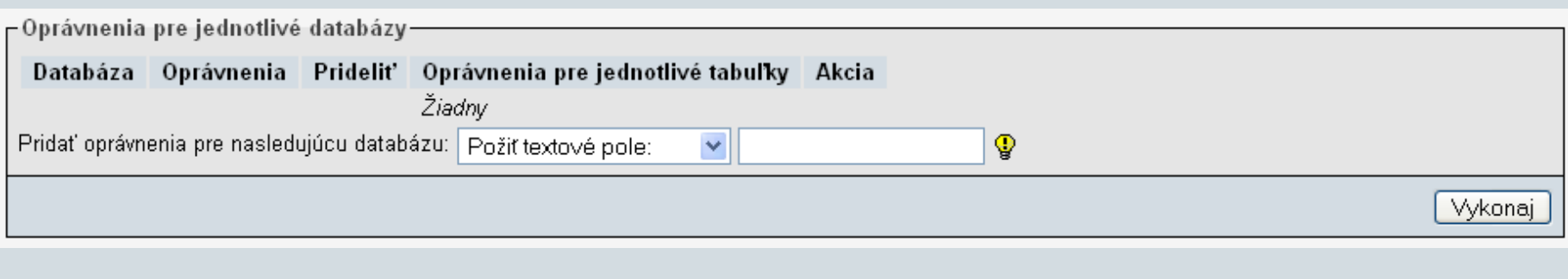

#### Používatelia – práva

Práva prístupu k údajom:

17

- **SELECT** vyberať (prezerať)
- **INSERT** vkladať
- **UPDATE** aktualizovať
- **DELETE** mazať

 Práva práce so štruktúrou tabuľky, resp. databázy: **CREATE** – vytvárať **ALTER** – meniť štruktúru **INDEX** – vytvárať a mazať indexy (kľúče) **DROP** – mazať

#### Práva pre databázu

#### Ak sa dá, je vhodné mať 2 používateľov:

- o "administrátor" databázy (vytvára/upravuje... tabuľky)
- "používateľ" databázy (pracuje s údajmi, napr. z PHP jeho údaje sa nachádzajú v zdrojovom PHP kóde)

18

V Používateľ *'uwa'@'localhosť* - Databáza *uwa* : Upraviť oprávnenia

– Oprávnenia pre jednotlivé databázy (<mark>Označiť všetko / Odznačiť všetko)</mark>

Poznámka: názvy MySQL oprávnení sú uvádzané v angličtine.

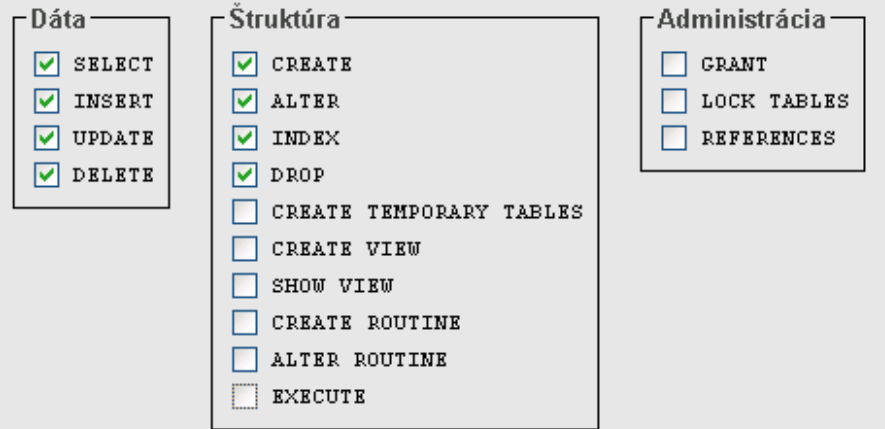

#### MySQL a PHP

 **mysql\_connect([server, meno, heslo])** – otvorí spojenie s MySQL serverom a vráti identifikátor spojenia

19

 **mysql\_close([spojenie])** – ukončí spojenie s MySQL serverom (ukončí len tie spojenia, ktoré boli otvorené pomocou **mysql\_connect**)

#### MySQL a PHP

- **mysql\_select\_db(názov\_db[, spojenie])** vyberie databázu, ktorá má byť aktívna
- **mysql\_query(dopyt[, spojenie])** odošle SQL príkaz serveru, ktorý sa má vykonať
	- Pri vkladaní, aktualizovaní a mazaní údajov vráti TRUE alebo FALSE

- Pri vyberaní údajov vráti FALSE alebo identifikátor výsledku, ktorý sa spracováva ďalšími funkciami
- **mysql\_query("SET CHARACTER SET 'utf8'"[, spojenie])** – aby sa správne zobrazovali údaje z DB v UTF-8
- $\circ$  Pre staršie verzie PHP (< 5.2.3) použijeme **mysql\_query("SET NAMES utf8")**

## "Šablóna" na prácu s databázou

if (\$link = **mysql\_connect**('localhost', 'uwa', 'uwa')) { if (**mysql\_select\_db**('uwa', \$link)) { mysql\_query("SET CHARACTER SET 'utf8'", \$link); **\$sql = ""; \$result = mysql\_query(\$sql, \$link);**

21

if (\$result) { // dotaz sa podarilo vykonať } else { // dotaz sa NEpodarilo vykonať! } } else { // NEpodarilo sa vybrať databázu! }<br>}

mysql\_close(\$link);

} else { // NEpodarilo sa spojiť a databázovým serverom! }<br>}

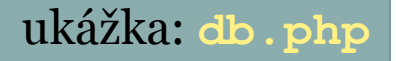

#### MySQL na cvičeniach

- MySQL nebude (pravdepodobne) nainštalované na lokálnom počítači, ale na serveri DAVINCI.
- Keďže aj PHP stránky sú na tom istom serveri, stačí sa v nich pripájať na DB server localhost.

- <https://www.st.fmph.uniba.sk/phpmyadmin>
- **Meno a heslo na prístup do databázy dostane každý na cvičení.**
- Vaša databáza (+ prístup) bude existovať len počas behu predmetu UWA. Po skončení akademického roka zanikne bez akejkoľvek náhrady!

#### Projekt č. 1

Projekt treba odovzdať **do stredy 3.4.2013 do 23:55**.

- Tému si treba zvoliť LEN z ponúkaných (anketa v systéme Moodle). Popis témy je len odporúčaný – môžete si ho mierne prispôsobiť.
- Tému si **musíte** zvoliť **do stredy 27.3.2013 do 23:55**.
- Každú tému môže mať len 1 študent v rámci skupiny (8:10, 9:50, 11:30).
- V téme budete pokračovať aj v projekte č. 2 (nedá sa meniť).
- Odovzdávanie je možné **len** cez systém MOODLE. Iným spôsobom odovzdané riešenie nebudeme akceptovať.
- Podrobné informácie nájdete v systéme Moodle.

#### Projekt č. 1 – základné pravidlá

• Výsledkom bude "portál", ktorý bude obsahovať minimálne 3 rôzne stránky s rovnakým dizajnom a štruktúrou. Celý portál by mal byť, user-friendly".

- Na niektorej zo stránok bude formulár, v ktorom budú označené povinné údaje. Pri spracovaní formulára treba ošetriť vstupy. Pri odoslaní neúplného formulára treba znovu zobraziť odoslané údaje.
- Musí byť definované a použité pole.
- Stránka umožní pracovať s údajmi (vyberať, vkladať, upravovať, mazať a pod. – nie nutne všetky činnosti) s využitím SESSION – na rozšírenej úrovni úlohy č. 4.
- **Nesmie byť použitá databáza.**
- Nefunkčný (neodladený) projekt alebo veľmi podobný prednáškam a/alebo cvičeniam nebudeme hodnotiť.

#### Projekt č. 1 – hodnotenie

#### Hodnotenie:

Opakujúce sa časti v samostatných súboroch/funkciách: **1b**

- Maximálne využitie funkcií: **1b**
- Formulár (user-friendly, kontrola a ošetrenie vstupných údajov, spätná väzba): **4b**
- Práca so SESSION: **2b**

# Ďakujem za pozornosť 26

#### Priestor na vaše otázky